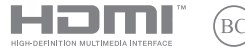

SL23023 Revidirana izdaja V6/januar 2024

# **IN SEARCH OF INCREDIBLE**

Elektronski priročnik

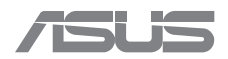

#### **INFORMACIJE O AVTORSKIH PRAVICAH**

Nobeno od teh navodil, vključno z izdelki in programi, ki so tu opisani, ne sme biti kopirano, preneseno, prepisano, shranjeno v nadomestnih sistemih ali prevedeno v katerikoli jezik, v kakršnikoli obliki ali z drugimi sredstvi, razen dokumentacije, ki jih je kupec shranil v namene izdelave varnostne kopije, brez posebnega pisnega dovoljenja družbe ASUSTeK COMPUTER INC. ("ASUS").

ASUS PREDSTAVLJA TA NAVODILA "KOT SO" BREZ KAKRŠNEKOLI GARANCIJE, BODISI IZRAŽENE ALI VNESENE, VKLJUČNO VENDAR NE OMEJENO NA VNESENE GARANCIJE ALI POGOJEV PRODAJE ALI PRIPRAVLJENOSTI ZA DOLOČENE NAMENE. V NOBENEM PRIMERU NE BODO ASUS, NJEGOVI DIREKTORJI, USLUŽBENCI, ZAPOSLENI ALI PRODAJALCI ODGOVORNI ZA KAKRŠNEKOLI NEPOSREDNE, POSEBNE, SLUČAJNE ALI POSLEDIČNE ŠKODE (VKLJUČNO S POSLEDICAMI ZARADI IZGUBE DOBIČKA, IZGUBE POSLOVANJA, IZGUBE UPORABNOSTI ALI PODATKOV, PREKINITVIJO POSLOVANJA IN PODOBNO), TUDI ČE JE BIL ASUS OBVEŠČEN O MOŽNOSTIH TOVRSTNE ŠKODE, DO KATERE JE PRIŠLO ZARADI OKVARE ALI NAPAKE V TEH NAVODILIH ALI NA IZDELKU.

Izdelki in imena podjetij, ki se pojavljajo v teh navodilih, so ali niso registrirane blagovne znamke ali avtorsko zaščitene s strani svojih podjetij in se uporabljajo le za poimenovanje ali razlago in v korist lastnika, brez namena kršitev.

SPECIFIKACIJE IN INFORMACIJE V TEM PRIROČNIKU SO SAMO INFORMATIVNE NARAVE IN SO PREDMET SPREMEMB BREZ PREDHODNEGA OBVESTILA. PRAV TAKO JIH NI MOGOČE DOJEMATI KOT ASUSOVO ZAVEZO. ASUS NE NOSI NOBENE ODGOVORNOSTI ALI OBVEZE ZA KAKRŠNEKOLI NAPAKE ALI NEPRAVILNOSTI, KI SE LAHKO POJAVIJO V TEH NAVODILIH, VKLJUČNO Z IZDELKI IN OPISANIMI PROGRAMI.

Avtorske pravice © 2024 ASUSTeK COMPUTER INC. Vse pravice pridržane.

#### **OMEJITEV ODGOVORNOSTI**

Zaradi napake družbe ASUS ali koga drugega, se lahko pojavijo okoliščine, kjer ste upravičeni, da vam družba ASUS povrne škodo. V takem primeru, je ASUS ne glede na to, zakaj vam je družba ASUS dolžna povrniti škodo, odgovoren le za telesne poškodbe (vključno s smrtjo) in poškodbe na premoženju in na osebnem premoženju, ali kakšne druge dejanske ali neposredne poškodbe, ki so rezultat izogibanja ali neuspešne izvedbe pravnih dolžnosti v okviru garancije, v vrednosti zapisane pogodbene cene vsakega izdelka.

Družba ASUS je odgovorna samo za povračilo izgube, nadomestilo za škodo ali zahtevke, na podlagi pogodbe, postopka ali prekrška v okviru te garancijske izjave.

Ta omejitev se nanaša tudi na dobavitelje in prodajalce družbe ASUS. To je največja skupna odgovornost družbe ASUS, njenih dobaviteljev in prodajalcev.

ASUS NI POD NOBENIM POGOJEM ODGOVOREN ZA NASLEDNJE: (1) ZAHTEVEK TRETJE OSEBE ZA POŠKODBE PROTI VAM; (2) IZGUBO ALI POŠKODBE VAŠIH ZAPISOV ALI PODATKOV; ALI (3) POSEBNA, NENAMERNA, NEPOSREDNA ŠKODA ALI KAKRŠNAKOLI POSLEDIČNA POSLOVNA ŠKODA (VKLJUČNO Z IZGUBLJENIM DOBIČKOM ALI PRIHRANKI), TUDI ČE SO ASUS, NJEGOVI DOBAVITELJI ALI PRODAJALCI O TEJ MOŽNOSTI OBVEŠČENI.

#### **SERVIS IN PODPORA**

Obiščite naše večjezično spletno mesto na naslovu https://www.asus.com/support/.

MyASUS ponuja različne funkcije podpore, vključno z odpravljanjem težav, optimizacijo delovanja izdelkov in integracijo programske opreme ASUS, ter vam pomaga organizirati osebno namizje in povečati prostor za shranjevanje. Za več podrobnosti obiščite https://www.asus.com/support/FAQ/1038301/.

### **Kazalo vsebine**

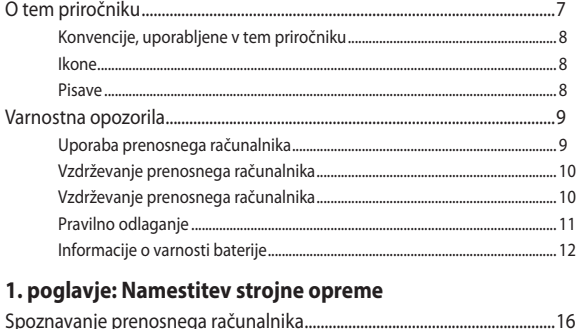

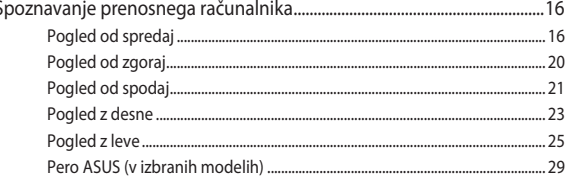

### 2. poglavje: Uporaba prenosnega računalnika

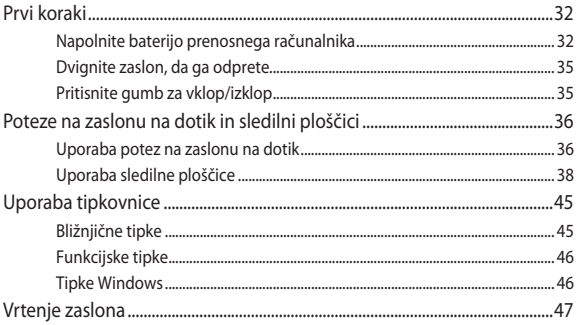

### 3. poglavje: Delo s sistemom Windows

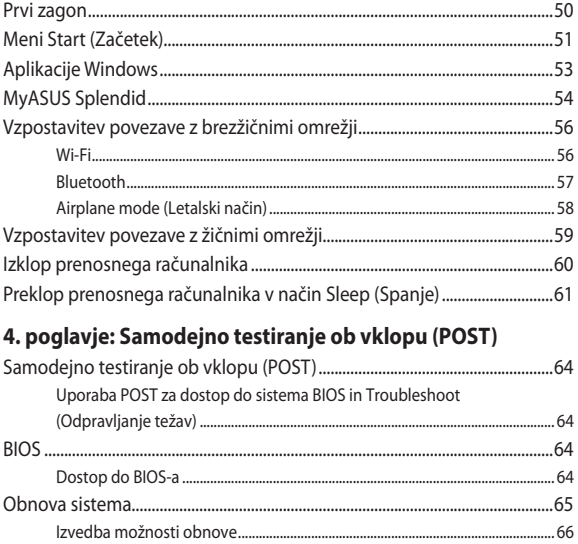

### **[Nasveti in pogosta vprašanja](#page-66-0)**

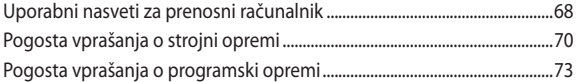

### **[Dodatki](#page-76-0)**

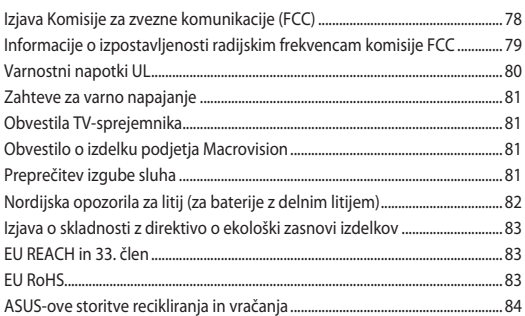

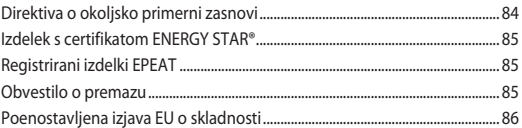

### <span id="page-6-0"></span>**O tem priročniku**

Priročnik vsebuje informacije o lastnostih strojne in programske opreme vašega prenosnega računalnika, ki so razvrščene v naslednja poglavja:

#### **1. poglavje: Namestitev strojne opreme**

V tem poglavju so podrobno opisane komponente strojne opreme v vašem prenosnem računalniku.

#### **2. poglavje: Uporaba prenosnega računalnika**

V tem poglavju je prikazana uporaba različnih delov prenosnega računalnika.

#### **3. poglavje: Delo s sistemom Windows**

V tem poglavju je opisana uporaba operacijskega sistema Windows v prenosnem računalniku.

#### **4. poglavje: Samodejno testiranje ob vklopu (POST)**

V tem poglavju je prikazana uporaba preizkusa POST za spreminjanje nastavitev prenosnega računalnika.

#### **Nasveti in pogosta vprašanja**

V tem razdelku najdete nekatere priporočene nasvete ter pogosta vprašanja o strojni in programski opremi, ki jih lahko preberete, kadar opravljate vzdrževalna dela ali odpravljate težave s prenosnim računalnikom.

#### **Dodatki**

V tem razdelku boste našli obvestila in varnostne izjave za prenosni računalnik.

### <span id="page-7-0"></span>**Konvencije, uporabljene v tem priročniku**

Za poudarianje najpomembnejših informacij v tem priročniku so sporočila prikazana tako:

> **POMEMBNO!** V tem sporočilu so navedene pomembne informacije, ki jih morate upoštevati, če želite dokončati opravilo.

**OPOMBA:** V tem sporočilu so navedene dodatne informacije in nasveti, uporabni za dokončanje opravil.

**OPOZORILO!** V tem sporočilu so navedene pomembne informacije, ki jih morate upoštevati, da se zaščitite med izvajanjem določenih opravil in da preprečite poškodbe podatkov ter komponent v prenosnem računalniku.

### **Ikone**

Spodnje ikone označujejo, s katero napravo je mogoče dokončati nabor opravil ali postopkov v prenosnem računalniku.

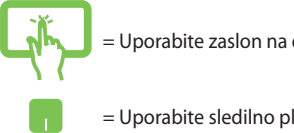

- = Uporabite zaslon na dotik.
- = Uporabite sledilno ploščico.

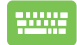

= Uporabite tipkovnico.

### **Pisave**

- **Krepko** = Označuje meni ali element, ki ga morate izbrati.
- *Ležeče* = Prikazuje razdelke, na katere se lahko sklicujete v tem priročniku.

### <span id="page-8-0"></span>**Varnostna opozorila Uporaba prenosnega računalnika**

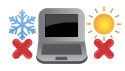

Prenosni računalnik uporabljajte v okoljih s temperaturo med 5 °C (41 °F) in 35 °C (95 °F).

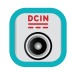

Upoštevajte nalepko z navedeno nazivno napetostjo na spodnji strani prenosnega računalnika in preverite, da je vaš kabel za priklop primeren navedeni napetosti.

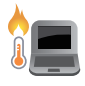

Prenosni računalnik se lahko med uporabo ali polnjenjem baterije segreje oziroma postane vroč. Prenosni računalnik ne imejte v naročju ali v bližini katerega koli dela telesa, da se ne bi opekli. Prenosnega računalnika med uporabo ne postavljajte na površine, ki ovirajo ventilatorje.

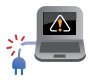

S prenosnim računalnikom ne uporabljajte poškodovanih napajalnih kablov, dodatkov in drugih zunanjih naprav.

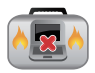

Ko je prenosni računalnik vklopljen, ga ne premikajte in ne pokrivajte z nobenim materialom, ki lahko ovira kroženje zraka.

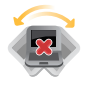

Prenosnega računalnika ne nameščajte na neravne ali nestabilne delovne površine.

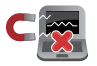

Prenosni računalnik lahko spustite skozi rentgenske naprave na letališčih (ki se uporabljajo za elemente na transportnem traku), vendar ga ne izpostavljajte magnetnim detektorjem ali palicam.

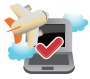

Obrnite se na ponudnika letalskih storitev, kjer boste dobili več informacij o sorodnih storitvah, ki jih lahko uporabljate med letom, in omejitvah, ki jih morate upoštevati pri uporabi prenosnega računalnika med letom.

### <span id="page-9-0"></span>**Vzdrževanje prenosnega računalnika**

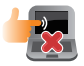

Pred čiščenjem prenosni računalnik odklopite iz električnega napajanja in odstranite baterijo (če je treba). Uporabite čisto celulozno gobo ali krpo iz irhovine, navlaženo s toplo vodo. S čisto krpo odstranite morebitno dodatno vlago s prenosnega računalnika. Vsem tekočinam preprečite vstop v ohišje ali režo tipkovnice, da preprečite kratek stik ali korozijo.

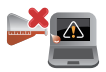

Na prenosnem računalniku ali v njegovi bližini ne uporabljajte močnih topil, kot so alkohol, razredčila, benzen ali druge kemikalije.

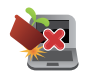

Na prenosni računalnik ne postavljajte predmetov.

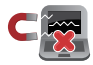

Prenosnega računalnika ne izpostavljajte močnim magnetnim ali električnim poljem.

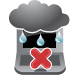

Prenosnega računalnika ne uporabljajte na dežju, v vlažnih prostorih ali blizu tekočin oziroma ga ne izpostavljajte tekočinam, dežju ali vlagi.

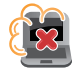

Prenosnega računalnika ne uporabljajte v prašnih prostorih.

<span id="page-10-0"></span>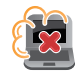

Prenosnega računalnika ne uporabljajte blizu mest, kjer pušča plin.

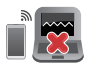

Vklopljenih elektronskih naprav ne odlagajte v bližino prenosnega računalnika, da preprečite motnje zaslona zaradi elektromagnetnih valov.

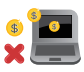

Prenosni računalnik ne uporabljajte za rudarjenje kriptovalut (količina električne energije, ki se porabi za rudarjenje, je ogromna, pridobivanje konvertibilne virtualne valute pa je zamudno) in/ali s tem povezanih dejavnosti.

### **Pravilno odlaganje**

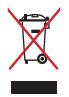

Prenosnega računalnika NE odlagajte na javno smetišče. Izdelek je bil zasnovan tako, da omogoča ponovno uporabo delov in recikliranje. Simbol prekrižanega smetnjaka nakazuje, da izdelka (električne, elektronske opreme in baterij, ki vsebujejo živo srebro) ne smete odložiti na javno smetišče. Preverite lokalne predpise, ki določajo odstranitev elektronskih izdelkov.

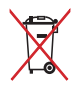

Baterije ne zavrzite med komunalne odpadke. Simbol prekrižanega smetnjaka ponazarja, da baterij ne smete odlagati skupaj s komunalnimi odpadki.

### <span id="page-11-0"></span>**Informacije o varnosti baterije**

### **Zaščita baterije**

• S pogostim polnjenjem baterije pri visoki napetosti lahko skrajšate njegovo življenjsko dobo. Ko je baterija povsem napolnjena, bo sistem zaradi zaščite morda ustavil polnjenje, ko bo ta napolnjena med 90 % in 100 %.

> **OPOMBA:** Raven, pri kateri se začne baterija znova polniti, je običajno nastavljena med 90 % in 99 %. Dejanska vrednost se lahko razlikuje glede na model.

- Polnjenje ali shranjevanje baterije pri visoki temperaturi okolice lahko povzroči trajno znižanje njene zmogljivosti in občutno skrajša njeno življenjsko dobo. Če je temperatura baterije previsoka, lahko sistem zmanjša zmogljivost polnjenja ali celo ustavi polnjenje, da jo zaščiti.
- Kapaciteta baterije se lahko poslabša tudi, če napravo izklopite in odklopite iz vira napajanja z izmeničnim tokom. To je običajno, saj sistem še vedno črpa majhno količino energije iz baterije.

### **Standardna nega baterije**

- Če naprave ne boste uporabljali dalj časa, napolnite baterijo na 50 %, izklopite napravo in odklopite napajalnik na izmenični tok. Baterijo na vsake tri mesece napolnite na 50 %, da preprečite njeno prekomerno izpraznitev in poškodbe.
- Baterije ne polnite dalj časa pri visoki napetosti, da podaljšate njeno življenjsko dobo. Če za napravo stalno uporabljate napajanje z izmeničnim tokom, baterijo vsaj enkrat na vsaka dva tedna izpraznite na 50 %. Življenjsko dobo baterije lahko podaljšate tudi tako, da v aplikaciji MyASUS spremenite nastavitve za možnost Battery Health Charging (Polnjenje za ustreznost stania baterije).
- Priporočamo, da baterijo hranite pri temperaturi med 5 °C (41 °F) in 35 °C (95 °F), napolnjena pa naj bo vsaj na 50 %. Življenjsko dobo baterije lahko podaljšate tudi tako, da v aplikaciji MyASUS spremenite nastavitve za možnost Battery Health Charging (Polnjenje za ustreznost stanja baterije).
- Baterije ne puščajte v vlažnih okoljih. Izpostavljenost vlažnim okoljem lahko povzroči hitrejše praznjenje baterije. Okolja z nizko temperaturo lahko poškodujejo kemikalije v bateriji, pri visoki temperaturi ali pregrevanju pa lahko pride do eksplozije.
- Naprave ali baterije ne odlagajte v bližino radiatoriev, kaminov, preči, grelnikov ali katerih koli drugih virov toplote, kjer je temperatura višja od 60 °C (140 °F). V okolju z visoko temperaturo lahko pride do eksplozije ali puščanja, ki lahko povzroči požar.

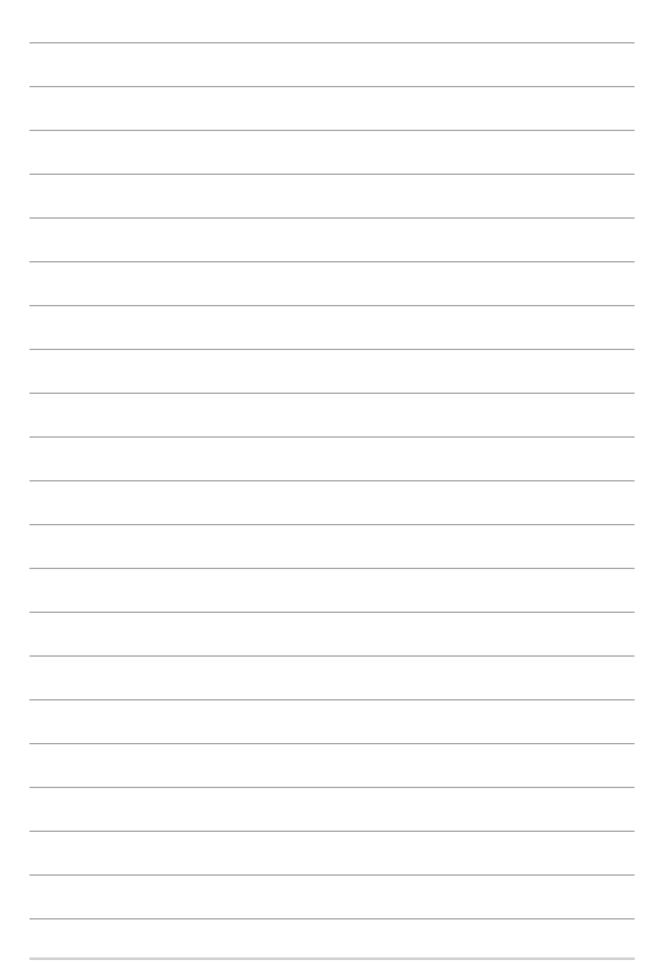

### <span id="page-14-0"></span>*1. poglavje: Namestitev strojne opreme*

### <span id="page-15-0"></span>**Spoznavanje prenosnega računalnika**

### **Pogled od spredaj**

**OPOMBA:** Videz tipkovnice se lahko razlikuje glede na regijo ali državo. Glede na model prenosnega računalnika se lahko razlikuje tudi videz sprednje strani.

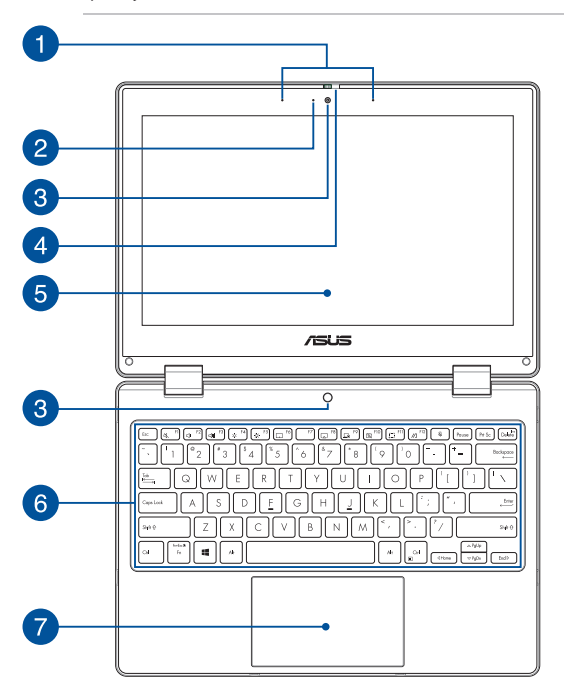

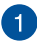

### **Komplet mikrofonov**

Komplet mikrofonov ima funkcije preprečevanja odmeva, dušenja hrupa in oblikovanja usmerjenega snopa za boljšo prepoznavo glasu in snemanje zvoka.

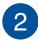

#### **Indikator kamere**

Indikator kamere prikazuje, kdaj je vgrajena kamera v uporabi.

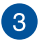

#### **Kamera**

Z vgrajeno kamero lahko s prenosnim računalnikom zajemate slike ali videoposnetke.

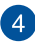

#### **Zaščita za spletno kamero**

Z njo lahko pokrijete objektiv kamere svojega prenosnega računalnika.

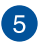

#### **360º-nastavljiv zaslon na dotik**

Zaslon na dotik prenosnega računalnika lahko popolnoma obrnete (za 360°). Ta funkcija omogoča, da napravo hitro preklopite iz načina prenosnega računalnika v način tabličnega računalnika.

Zaslon na dotik visoke ločljivosti omogoča izvrsten ogled fotografij, videoposnetkov in drugih večpredstavnostnih datotek na prenosnem računalniku. Omogoča tudi upravljanje s potezami na zaslonu na dotik.

> **OPOMBA:** Za več informacij o tem, kako prenosni računalnik preklopite v tabličnega, si oglejte razdelek *Obračanje zaslona* v tem priročniku.

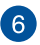

#### **Tipkovnica**

Tipkovnica je sestavljena iz tipk QWERTY polne velikosti z udobno globino premika za tipkanje. Omogoča vam tudi uporabo funkcijskih tipk, hiter dostop do sistema Windows in upravljanje drugih večpredstavnostnih funkcij.

> **OPOMBA:** Postavitev tipkovnice se lahko razlikuje, odvisno od modela in države.

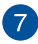

### **Sledilna ploščica**

Sledilna ploščica omogoča uporabo več potez za pomikanje po zaslonu, kar vam zagotavlja intuitivno uporabniško izkušnjo. Ploščica tudi simulira delovanje navadne miške.

> **OPOMBA:** Za več informacij si oglejte razdelek *Uporaba sledilne ploščice* v tem priročniku.

### <span id="page-19-0"></span>**Pogled od zgoraj**

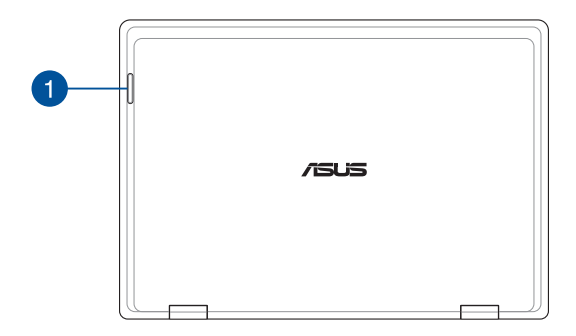

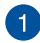

### **Indikatorji stanja**

Z indikatorji stanja lahko prepoznate trenutno stanje strojne opreme v prenosnem računalniku.

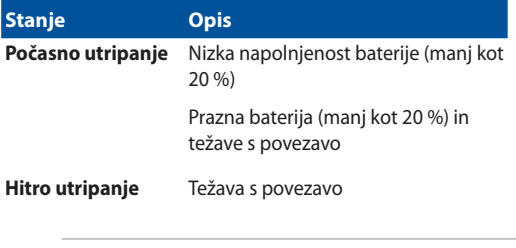

**OPOMBA:** Hkrati pritisnite tipki **Fn** in **1**, da omogočite ali onemogočite indikator.

### <span id="page-20-0"></span>**Pogled od spodaj**

**OPOMBA:** Videz spodnje strani se lahko razlikuje glede na model.

**OPOZORILO!** Prenosni računalnik se lahko med uporabo ali polnjenjem baterije segreje oziroma postane vroč. Prenosni računalnik ne imejte v naročju ali v bližini katerega koli dela telesa, da se ne bi opekli. Prenosnega računalnika med uporabo ne postavljajte na površine, ki ovirajo ventilatorie.

#### **POMEMBNO!**

- Čas uporabe baterije se razlikuje glede na uporabo in specifikacije tega prenosnega računalnika. Baterije ni mogoče razstaviti.
- Sestavne dele kupite pri pooblaščenih prodajalcih, da zagotovite največjo možno združljivost in zanesljivost. Za servisiranje izdelka in pomoč pri pravilnem razstavljanju ali sestavljanju izdelka se obrnite na servisni center ali pooblaščene prodajalce podjetja ASUS.

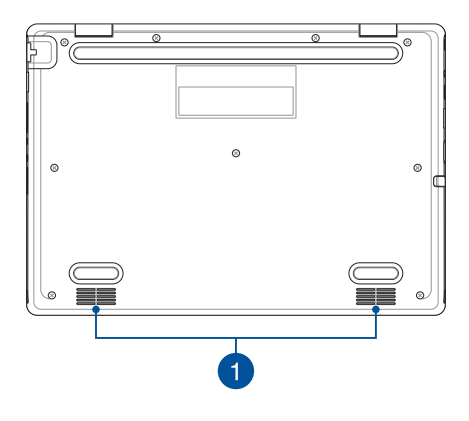

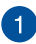

### **Zvočniki**

Vgrajeni zvočniki omogočajo poslušanje neposredno s prenosnega računalnika. Zvočne funkcije nadzoruje programska oprema.

### <span id="page-22-0"></span>**Pogled z desne**

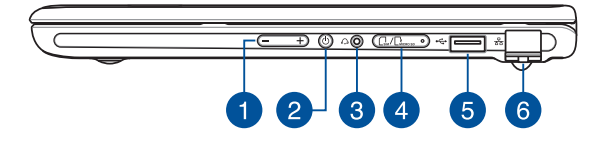

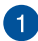

#### **Gumb za glasnost**

Z gumbom za glasnost lahko povišate ali znižate glasnost prenosnega računalnika.

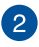

#### **Gumb za vklop/izklop**

Pritisnite gumb za vklop/izklop za vklop ali izklop prenosnega računalnika. Z gumbom za vklop/izklop lahko prenosni računalnik preklopite v način spanja ali način mirovanja ali ga iz takega stanja povrnete.

V primeru da postane prenosni računalnik neodziven, pritisnite in zadržite gumb za vklop/izklop vsaj za štiri (4) sekunde, da se prenosni računalnik izklopi.

### **Priključek za slušalke/slušalke z mikrofonom**

Na ta vrata lahko priključite močnejše zvočnike ali slušalke. Prek teh vrat lahko priključite tudi slušalke z mikrofonom.

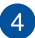

3

### **Pladenj za spominsko kartico (v izbranih modelih)**

Ta vgrajena reža za branje pomnilniških kartic podpira kartice vrste nano SIM in microSD. Vstavite sponko v odprtino ob nastavku, da ga odstranite.

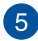

### **Vrata USB 2.0**

Vrata USB (univerzalno serijsko vodilo) so združljiva z napravami USB 2.0 ali USB 1.1, kot so tipkovnice, kazalne naprave, pogoni Flash, zunanji trdi diski, zvočniki, kamere in tiskalniki.

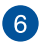

#### **Vrata LAN**

Na ta vrata priključite omrežni kabel, da vzpostavite povezavo z lokalnim omrežjem.

> **OPOZORILO!** Ta vrata LAN ne podpirajo PoE (Power over Ethernet – napajanje prek etherneta). Povezava naprave PoE s prenosnim računalnikom lahko povzroči poškodbe matične plošče.

### <span id="page-24-0"></span>**Pogled z leve**

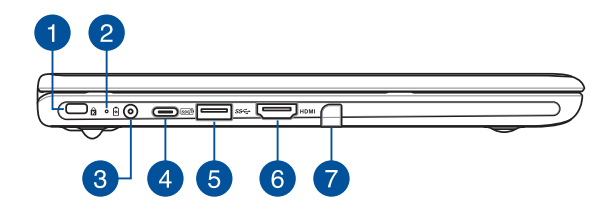

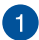

#### **Varnostna reža Kensington®**

Varnostna reža Kensington® omogoča zaščito prenosnega računalnika z uporabo združljivih varnostnih izdelkov Kensington® za prenosni računalnik.

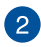

### **Dvobarvni indikator polnjenja baterije**

Dvobarvni indikator LED prikazuje stanje polnjenja baterije. Za podrobnosti si oglejte to tabelo:

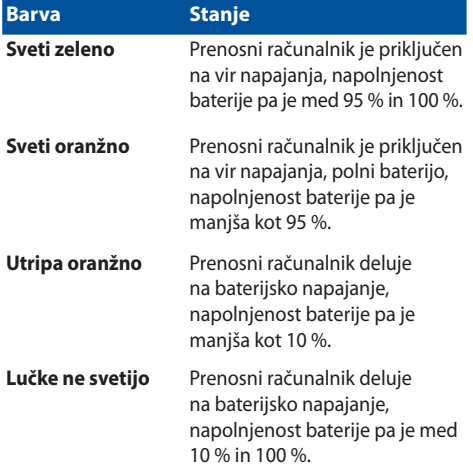

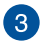

#### **Vhodna vrata za napajanje (enosmerni tok)**

Na ta vrata priklopite priloženi napajalnik za polnjenje baterije in zagotavljanje vira napajanja za prenosni računalnik.

> **OPOZORILO!** Napajalnik lahko med uporabo postane topel ali celo vroč. Ko je napajalnik priklopljen v električno vtičnico, ga ne pokrivajte in ne približujte svojemu telesu.

#### **POMEMBNO!**

- Za polnjenje baterije in napajanje prenosnega računalnika uporabljajte le priloženi napajalnik.
- Da bi preprečili kakršnokoli škodo, za polnjenje vašega prenosnika uporabljajte samo vire napajanja z močjo 19 V/2,37 A.

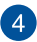

#### **Kombinirana vrata USB 3.2 Gen 2 Type-C®/Power Delivery**

Vrata USB 3.2 Gen 2 Type-C® omogočajo hitrost prenosa do 10 Gbit/s in so povratno združljiva s standardom USB 2.0. Priključite vir napajanja z nazivno napetostjo 15 V/3 A, da napolnite akumulator in zagotovite napajanje za prenosni računalnik.

> **OPOMBA:** Hitrosti prenosov skozi ta vrata so lahko pri različnih modelih različne.

#### **POMEMBNO!**

- Če ima vir električne energije nizko napetost, bo polnjenje baterije prenosnega računalnika morda trajalo dlje časa.
- Za polnjenje prenosnega računalnika s kombiniranimi vrati USB Power Delivery uporabljajte samo vire napajanja z nazivno napetostjo 15 V/3 A, da preprečite morebitne poškodbe. Za več informacij in pomoč se obrnite na servisni center družbe ASUS.

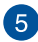

### **Vrata USB 3.2 Gen 1**

Vrata USB 3.2 (univerzalno serijsko vodilo 3.2) Gen 1 omogočajo hitrost prenosa do 5 Gbit/s in zagotavljajo združljivost s starejšo različico USB 2.0.

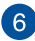

#### **Izhodna vrata HDMI**

Ta vrata omogočajo pošiljanje zvočnih in videosignalov iz vašega prenosnega računalnika napravam s podporo za HDMI prek kablov HDMI.

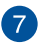

#### **Shramba za pisalo (v izbranih modelih)**

V to režo lahko shranite tablično pisalo in ga hkrati napolnite.

### <span id="page-28-0"></span>**Pero ASUS (v izbranih modelih)**

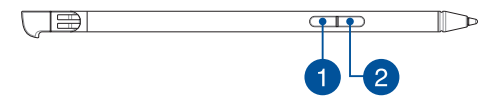

#### **Gumb za desni klik**  $\blacksquare$

S tem gumbom lahko omogočite funkcijo desnega klika.

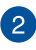

### **Gumb za brisanje**

S tem gumbom lahko omogočite funkcijo radirke.

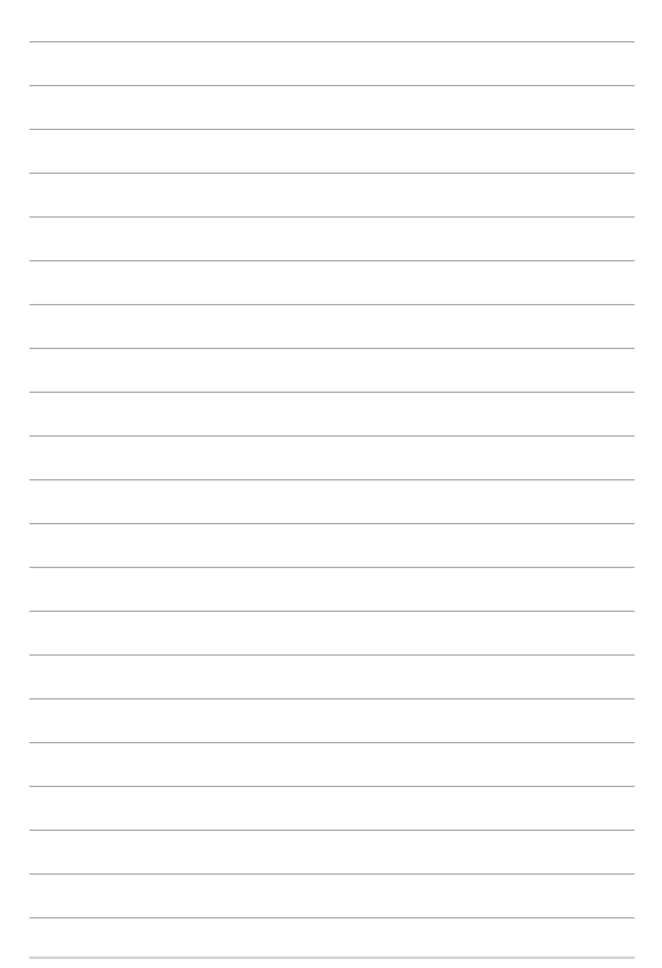

## <span id="page-30-0"></span>*2. poglavje: Uporaba prenosnega računalnika*

### <span id="page-31-0"></span>**Prvi koraki**

### **Napolnite baterijo prenosnega računalnika**

- A. Priključite napajalni kabel na napajalnik za izmenični/enosmerni tok.
- B. Priključite priključek za enosmerni tok v napajalno vtičnico (enosmerni tok) v prenosnem računalniku.
- C. Priključite pretvornik za izmenični tok v vir napetosti 100 V~240 V.

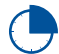

Pred prvo uporabo prenosnega računalnika v načinu baterije ga polnite **3 ure**.

**OPOMBA:** Videz napajalnika se lahko razlikuje glede na modele in vašo regijo.

### **Napajalnik za izmenični/enosmerni tok**

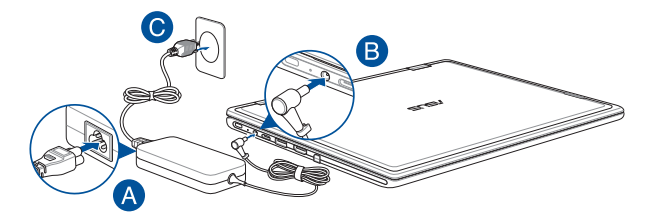

### **Napajalnik USB Type-C®**

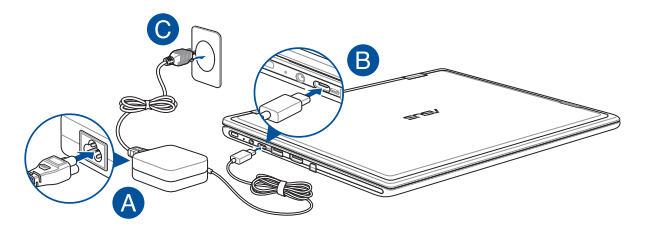

#### **POMEMBNO!**

Informacije o napajalniku:

- Vhodna napetost: 100–240 V (AC)
- Vhodna frekvenca: 50–60 Hz
- Nazivni izhodni tok: 2,37 A (45 W)/3 A (45 W)
- Nazivna izhodna napetost: 19 V/15 V

#### **POMEMBNO!**

- Poiščite nalepko z navedbo nazivne vhodne/izhodne vrednosti na prenosnem računalniku in se prepričajte, da se ujema s podatki o nazivni vhodni/izhodni vrednosti na napajalniku. Nekateri modeli prenosnih računalnikov imajo več nazivnih izhodnih tokov glede na razpoložljivi SKU.
- Pred prvim vklopom prenosnega računalnika poskrbite, da je priključen na napajalnik. Napajalni kabel vedno priklopite neposredno v stensko vtičnico brez podaljškov. Zaradi vaše varnosti napravo priklopite samo v pravilno ozemljeno električno vtičnico.
- Stenska vtičnica mora biti zlahka dostopna in blizu prenosnega računalnika.
- Če želite prenosni računalnik izklopiti iz glavnega napajanja, ga iztaknite iz stenske vtičnice.

#### **OPOZORILO!**

Preberite naslednje previdnostne ukrepe v zvezi z baterijo prenosnega računalnika:

- Baterijo lahko iz naprave odstranijo samo pooblaščeni serviserji družbe ASUS (samo v primeru baterije, ki je ni mogoče odstraniti).
- Baterija, vgrajena v to napravo, lahko v primeru odstranitve ali razstavljanja predstavlja nevarnost požara ali kemičnih opeklin.
- Za zagotovitev svoje varnosti upoštevajte opozorilne oznake.
- Če baterijo zamenjate z baterijo napačne vrste, obstaja nevarnost eksplozije.
- Ne zavrzite v ogenj.
- Nikoli ne poskušajte povzročiti kratkega stika baterije prenosnega računalnika.
- Baterije nikoli ne poskušajte odstraniti ali znova namestiti (samo za neodstranljivo baterijo).
- Če opazite puščanje, prenehajte z uporabo.
- Baterijo in njene sestavne dele je treba reciklirati ali ustrezno zavreči.
- Baterijo in druge majhne sestavne dele hranite izven dosega otrok.

### <span id="page-34-0"></span>**Dvignite zaslon, da ga odprete**

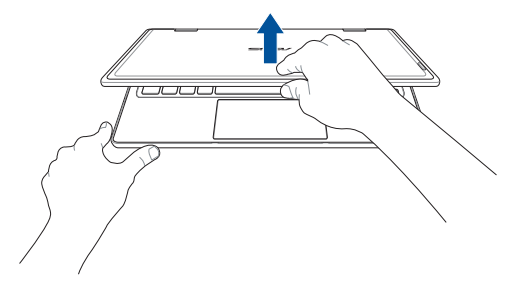

### **Pritisnite gumb za vklop/izklop**

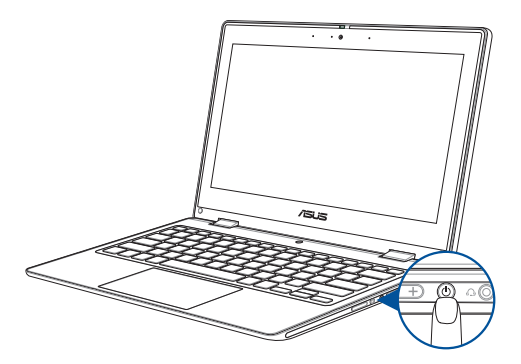

### <span id="page-35-0"></span>**Poteze na zaslonu na dotik in sledilni ploščici**

Poteze omogočajo zagon programov in dostop do nastavitev prenosnega računalnika. Glede uporabe potez na zaslonu na dotik in sledilni ploščici glejte naslednje slike.

> **OPOMBA:** Posnetki zaslona so navedeni zgolj za ilustracijo. Videz zaslona na dotik se lahko razlikuje glede na model.

### **Uporaba potez na zaslonu na dotik**

Poteze omogočajo zagon programov in dostop do nastavitev prenosnega računalnika. Funkcije lahko aktivirate z uporabo ročnih potez na zaslonu na dotik prenosnega računalnika.

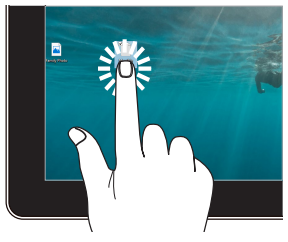

- Tapnite na aplikacijo, da jo izberete.
- Dvojno tapnite na aplikacijo, da jo zaženete.

#### **Tap/dvojni tap Pritisk in pridržanje**

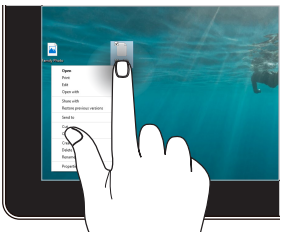

Pritisnite in pridržite, da odprete priročni meni.
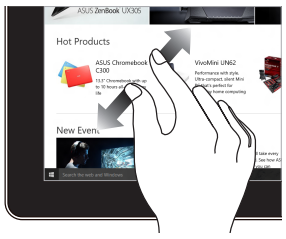

Na zaslonu na dotik dva prsta pomaknite narazen.

#### **Povečava Pomanjšava**

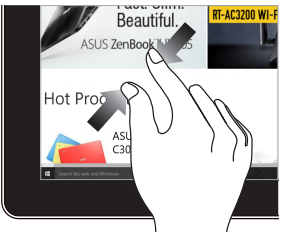

Na zaslonu na dotik dva prsta pomaknite skupaj.

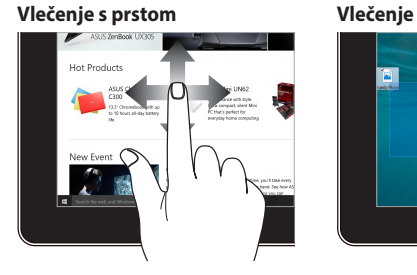

Povlecite s prstom za pomik navzgor in navzdol ali povlecite s prstom za pomik zaslona v levo ali desno.

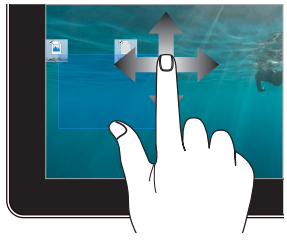

- Povlecite, da ustvarite izbirni okvir okoli več elementov.
- Povlecite in spustite element, da ga premaknete na novo lokacijo.

### **Uporaba sledilne ploščice**

### **Premikanje kazalca**

Za aktiviranje kazalca lahko tapnete na kateri koli del sledilne ploščice in nato kazalec premikate po zaslonu z vlečenjem prsta po sledilni ploščici.

#### **Vodoravno vlečenje**

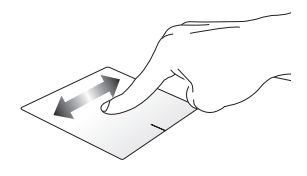

**Navpično vlečenje**

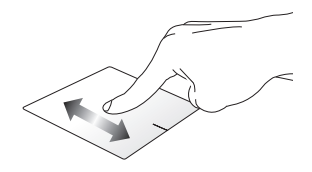

**Prečno vlečenje**

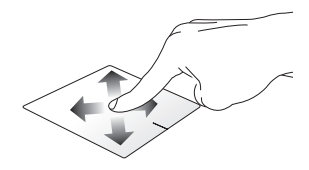

#### **Poteze z enim prstom**

**Tap/dvojni tap**

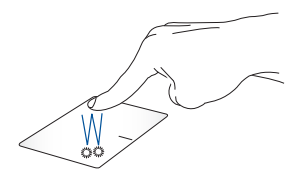

- Tapnite na aplikacijo, da jo izberete.
- Dvojno tapnite na aplikacijo, da jo zaženete.

#### **Povleci in spusti**

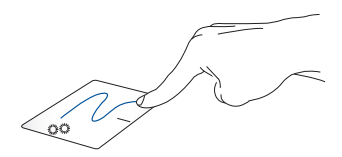

Dvojno tapnite na element in ga povlecite z istim prstom, ne da bi ga privzdignili s sledilne ploščice. Za spust elementa na novo lokacijo privzdignite prst s sledilne ploščice.

**Levi klik Desni klik**

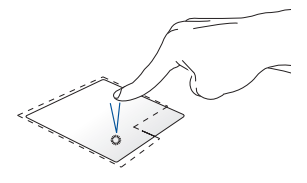

• Kliknite aplikacijo, da jo izberete.

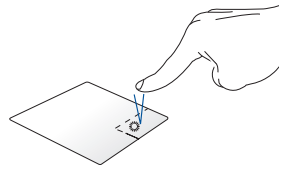

Kliknite ta gumb, da odprete priročni meni.

• Dvokliknite aplikacijo, da jo zaženete.

> **OPOMBA:** Območja znotraj prekinjene črte predstavljajo mesta leve tipke miške in desne tipke miške na sledilni ploščici.

#### **Poteze z dvema prstoma**

**Tap**

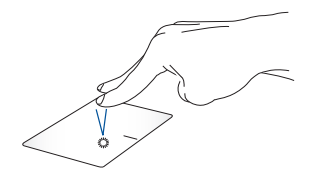

Z dvema prstoma dvojno tapnite na sledilno ploščico, da simulirate funkcijo desnega klika.

**Pomikanje z dvema prstoma (navzgor/navzdol)**

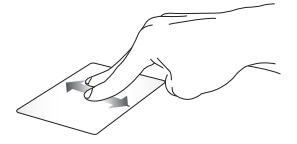

Povlecite z dvema prstoma za premik navzgor ali navzdol.

**Pomikanje z dvema prstoma (levo/desno)**

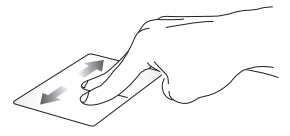

Povlecite z dvema prstoma za premik v levo ali desno.

**Pomanjšava Povečava**

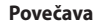

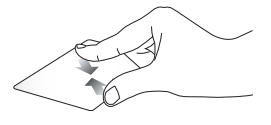

Na sledilni ploščici dva prsta pomaknite skupaj.

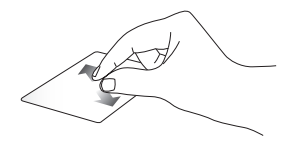

Na sledilni ploščici dva prsta pomaknite narazen.

#### **Povleci in spusti**

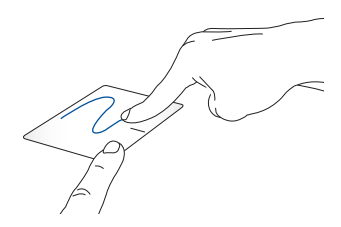

Izberite element in pritisnite ter pridržite levi gumb. Z drugim prstom povlecite po sledilni ploščici, da povlečete element, ter privzdignite prst z gumba, da element spustite.

#### **Poteze s tremi prsti**

**Tap**

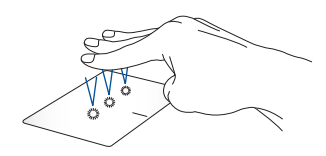

S tremi prsti tapnite na sledilno ploščico, da prikličete funkcijo, ki ste jo izbrali v možnosti Settings (Nastavitve).

#### **Podrsanje levo/podrsanje desno**

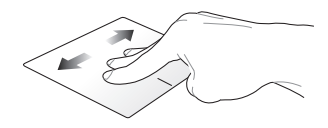

Če ste odprli več aplikacij, s tremi prsti podrsajte v levo ali desno, da preklopite med njimi.

**Podrsanje navzgor Podrsanje navzdol**

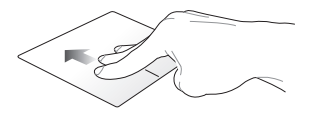

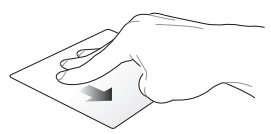

Podrsajte navzgor, da si ogledate pregled vseh trenutno odprtih aplikacij.

Podrsajte navzdol, da prikažete namizje.

#### **Poteze s štirimi prsti**

**Tap**

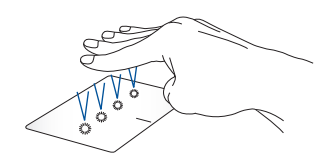

S štirimi prsti tapnite na sledilno ploščico, da prikličete funkcijo, ki ste jo izbrali v možnosti Settings (Nastavitve).

### **Uporaba tipkovnice**

### **Bližnjične tipke**

Z bližnjičnimi tipkami na tipkovnici prenosnega računalnika lahko sprožite naslednje ukaze:

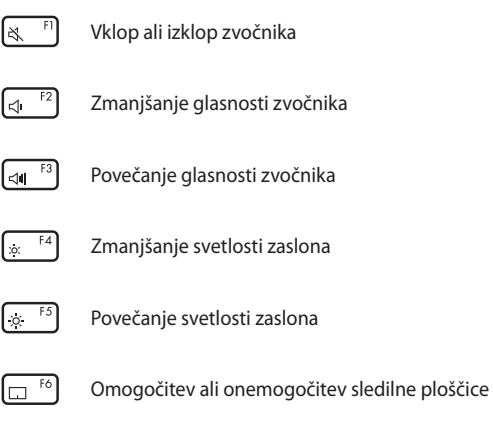

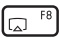

Preklop med načini zaslona

**OPOMBA:** Poskrbite, da je na prenosni računalnik priključen dodatni zaslon.

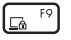

Aktivira Lock screen (Zaklenjeni zaslon)

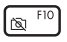

Vklop ali izklop kamere

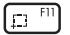

Aktiviranje orodja za zajem zaslona

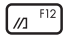

Zažene program MyASUS

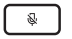

Vklop ali izklop mikrofona

### **Funkcijske tipke**

Pritisnite  $\left| f_n \right| + \left| \right|$  esc , da omogočite ali onemogočite funkcijo funkcijskih tipk. Ko je funkcija funkcijskih tipk omogočena, lahko dostopate tudi do bližnjičnih tipk, in sicer tako, da pridržite fn skupaj s tipkami v zgornji vrstici.

### **Tipke Windows**

Na tipkovnici prenosnega računalnika sta dve posebni tipki Windows, ki se uporabljata tako:

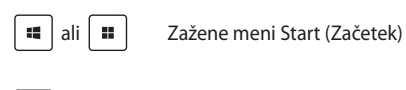

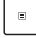

Prikaz spustnega menija\*

*\* V izbranih modelih*

### **Vrtenje zaslona**

Zaslon vašega prenosnega računalnika je nastavljiv do 360 stopinj. Zaslon lahko prilagodite, kot je prikazano spodaj.

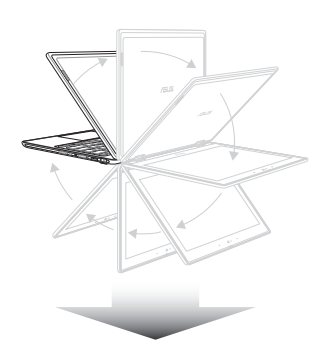

Nastavljiv za 360 stopinj

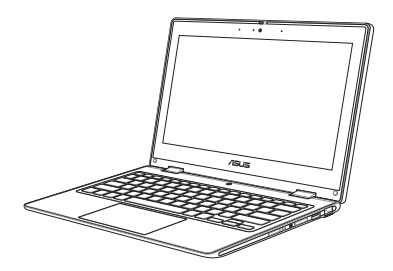

Način prenosnega računalnika

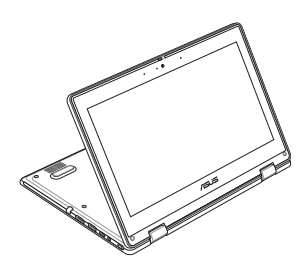

Način stojala

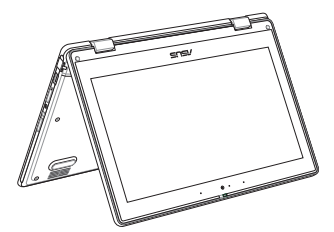

Način šotora

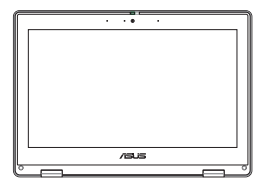

Način tablice

**OPOMBA:** Z obračanjem zaslona v način stojala, šotora in tablice boste onemogočili tipkovnico in sledilno ploščico.

# *3. poglavje: Delo s sistemom Windows*

### **Prvi zagon**

Ob prvem zagonu prenosnega računalnika se pojavi več zaslonov, ki vas vodijo skozi konfiguracijo operacijskega sistema Windows. Po navodilih na zaslonu konfigurirajte naslednje osnovne elemente:

- Osebne prilagoditve
- Vzpostavitev internetne povezave
- Nastavitve
- Svoj račun

Po izvedbi konfiguracije osnovnih elementov sistem Windows namesti vaše aplikacije in uveljavi želene nastavitve. Poskrbite, da je prenosni računalnik med postopkom nastavitve priključen na napajanje. Po zaključku postopka nastavitve se pojavi Desktop (Namizje).

**OPOMBA:** Posnetki zaslona v tem poglavju so zgolj ilustrativni.

### **Meni Start (Začetek)**

Meni Start (Začetek) je glavna pot do programov, aplikacij Windows, map in nastavitev vašega prenosnega računalnika. Meni Start (Začetek) lahko uporabljate za izvajanje naslednjih pogostih dejavnosti:

- Zagon programov ali aplikacij Windows
- Odpiranje pogosto uporabljanih programov ali aplikacij Windows
- Spreminjanje nastavitev prenosnega računalnika
- Pridobitev pomoči o operacijskem sistemu Windows
- Izklop prenosnega računalnika
- Odjava iz sistema Windows ali preklop na drug uporabniški račun

### **Zagon menija Start (Začetek)**

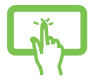

Tapnite na ikono Start na namizju.

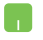

Postavite kazalec miške nad ikono Start na namizju in kliknite nanjo.

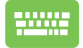

Pritisnite tipko z logotipom Windows na tipkovnici.

### **Odpiranje programov prek menija Start (Začetek)**

Meni Start (Začetek) se med drugim najpogosteje uporablja za odpiranjem programov, nameščenih v vašem prenosnem računalniku.

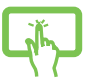

Tapnite na program, da ga zaženete.

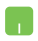

Postavite kazalec miške nad program in kliknite, da ga odprete.

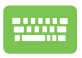

Po programih lahko brskate s puščičnimi tipkami.

Pritisnite  $\left| \begin{array}{c} \end{array} \right|$ , da ga zaženete.

### **Aplikacije Windows**

**OPOMBA:** Za popolno odpiranje nekaterih aplikacij Windows se morate prijaviti v svoj račun Microsoft.

### **Zagon aplikacij Windows prek menija Start (Začetek)**

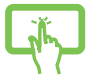

Tapnite na aplikacijo, da jo zaženete.

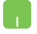

Postavite kazalec miške nad aplikacijo in kliknite, da jo odprete.

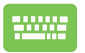

Po aplikacijah lahko brskate s puščičnimi tipkami.

Pritisnite  $\left| \begin{array}{c} \text{error} \\ \text{error} \end{array} \right|$ , da zaženete aplikacijo.

### **MyASUS Splendid**

MyASUS Splendid zagotavlja prikaz identičnih in natančnih barv na vseh zaslonih ASUS. Za prilagajanje nastavitev zaslona lahko poleg načina Normal (Normalno) izberete načine Vivid (Živahno), Eye Care (Varovanje oči) ali Manual (Ročno).

- **• Normal (Normalno):** S pomočjo korekcije Gamma (Vrednost gama) in Color temperature (Temperatura barve) je slika, prikazana na zaslonu, kar najbližje naravnemu zaznavanju vaših oči. Pri modelih z zasloni OLED je ta način v skladu s certifikatom TÜV za nizko količino modre svetlobe.
- **• Vivid (Živahno):** Ta način omogoča prilagoditev nasičenosti slike, da postane bolj živahna in živa.
- **• Manual (Ročno):** Ta način omogoča prilagoditev barvne temperature glede na vaše osebne potrebe v razponu od –50 do  $+50.$
- **• Eye Care (Varovanje oči):** Ta način zmanjša oddajanje modre svetlobe za največ 30 %, kar pomaga pri varovanju vaših oči.

Raven 1–5: Z višjo ravnjo se zmanjšuje količina oddane modre svetlobe. Pri modelih z zasloni LCD je stopnja 5 optimizirana nastavitev, ki je skladna s certifikatom TÜV za nizko količino modre svetlobe.

Tehnologija brez utripanja odstrani glavni razlog za utripanje monitorja in preprečuje utrujenost oči.

**OPOMBA:** Za boljšo izkušnjo gledanja na zaslonu OLED (pri izbranih modelih), ki je skladna tudi s certifikatom TÜV za preprečevanje migetanja, omogočite nastavitev **HDR** tako, da odprete **Settings (Nastavitve)** > **System (Sistem)** > **Display (Zaslon)**.

Glede zmanjšanja napenjanja oči glejte naslednje namige:

- Med dolgotrajnim delom si privoščite odmore stran od zaslona. Priporočamo kratke odmore (vsaj 5 minut) po približno enournem neprekinjenem delu z računalnikom. Kratki in pogosti odmori so učinkovitejši od dolgega odmora.
- Za omejitev napenjanja oči in suhosti oči si oči občasno odpočijte s pogledom na oddaljene predmete.
- Za zmanjšanje napenjanja oči ponavljajte naslednje vaje:
	- (1) Večkrat zaporedoma poglejte navzgor in navzdol
	- (2) Počasi zavrtite oči
	- (3) Oči premaknite diagonalno

Če napetosti oči ne odpravite, se posvetujte z zdravnikom.

• Visoko energijska modra svetloba lahko povzroči napenjanje oči in AMD (Age-Related Macular Degeneration – starostno degeneracijo makule). Filter modre svetlobe za 30 % (največ) zmanjša količino škodljive modre svetlobe, da se prepreči CVS (Computer Vision Syndrome – sindrom računalniškega vida).

## **Vzpostavitev povezave z brezžičnimi omrežji**

### **Wi-Fi**

S pomočjo povezave Wi-Fi prenosnega računalnika lahko dostopate do e-pošte, brskate po internetu in delite aplikacije prek družbenih omrežij.

> **POMEMBNO! Airplane mode (Letalski način)** to funkcijo onemogoči. Pred omogočitvijo povezave Wi-Fi v prenosnem računalniku poskrbite, da je **Airplane mode (Letalski način)** izklopljen.

#### **Vzpostavitev povezave Wi-Fi**

Prenosni računalnik povežite v omrežje Wi-Fi po naslednjih korakih:

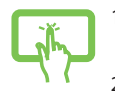

- 1. Kliknite/tapnite ikono **Wi-Fi** v opravilni vrstici, da omogočite Wi-Fi.
- 2. S seznama povezav Wi-Fi, ki so na voljo, izberite dostopno točko.

ali

3. Izberite možnost **Connect (Vzpostavi povezavo)**, da vzpostavite povezavo z omrežjem.

> **OPOMBA:** Za aktiviranje povezave Wi-Fi boste morda morali vnesti varnostni ključ.

### **Bluetooth**

ali

Z uporabo funkcije Bluetooth lahko prenašate podatke med drugimi napravami, ki podpirajo Bluetooth.

> **POMEMBNO! Airplane mode (Letalski način)** to funkcijo onemogoči. Pred omogočitvijo povezave Bluetooth v prenosnem računalniku poskrbite, da je **Airplane mode (Letalski način)** izklopljen.

#### **Seznanitev z drugimi napravami, ki podpirajo Bluetooth**

Za omogočitev prenosa podatkov morate prenosni računalnik seznaniti z drugimi napravami, ki podpirajo Bluetooth. Naprave povežite po naslednjih korakih:

- 1. Zaženite **Settings (Nastavitve)** v meniju Start (Začetek).
- 2. Izberite **Devices (Naprave)** > **Bluetooth**, da poiščete naprave, ki podpirajo Bluetooth. (*za Windows 10*)

Izberite **Bluetooth & devices (Bluetooth in naprave)** > **Add device (Dodaj napravo)**, da poiščete naprave, ki podpirajo Bluetooth. (*za Windows 11*)

3. S seznama izberite napravo, ki jo želite seznaniti s prenosnim računalnikom.

> **OPOMBA:** Pri nekaterih napravah Bluetooth boste morali v prenosni računalnik vnesti geslo.

### **Airplane mode (Letalski način)**

Airplane mode (Letalski način) onemogoči brezžično komunikacijo, kar omogoča varno uporabo prenosnega računalnika v letalu.

> **OPOMBA:** Obrnite se na ponudnika letalskih storitev, kier boste dobili več informacij o sorodnih storitvah, ki jih lahko uporabljate med letom, in omejitvah, ki jih morate upoštevati pri uporabi prenosnega računalnika med letom.

### **Vklop/izklop Airplane mode (Letalski način)**

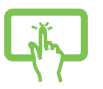

ali

- 1. Zaženite **Action Center (Središče za opravila)** iz opravilne vrstice.
- 2. Kliknite/tapnite ikono **Airplane mode (Letalski način)**, da omogočite ali onemogočite Airplane mode (Letalski način).

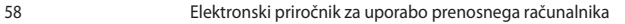

### **Vzpostavitev povezave z žičnimi omrežji**

Prek vrat LAN prenosnega računalnika se lahko povežete tudi z žičnimi omrežji, kot so lokalna omrežja in širokopasovna internetna povezava.

> **OPOMBA:** Za pomoč pri nastavitvi internetne povezave se obrnite na svojega ponudnika internetnih storitev (ISP) ali skrbnika omrežja.

## **Izklop prenosnega računalnika**

Prenosni računalnik lahko izklopite po enem od naslednjih postopkov:

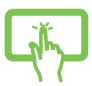

• Za izvedbo običajne zaustavitve sistema odprite meni Start (Začetek) in izberite **Shut down (Zaustavitev sistema)**.

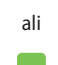

• Na zaslonu za prijavo izberite **Shut down (Zaustavitev sistema)**.

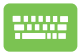

Pritisnite  $|$  olt  $| + (\frac{1}{2k} - 1)^2$ , da zaženete Shut Down

Windows (Zaustavitev sistema Windows). Izberite **Shut down (Zaustavitev sistema)** na spustnem seznamu in nato izberite **OK (V redu)**.

• V primeru da postane prenosni računalnik neodziven, pritisnite in pridržite gumb za vklop/ izklop vsaj štiri (4) sekunde, da se prenosni računalnik izklopi.

### **Preklop prenosnega računalnika v način Sleep (Spanje)**

Za preklop prenosnega računalnika v Sleep mode (Način spanja):

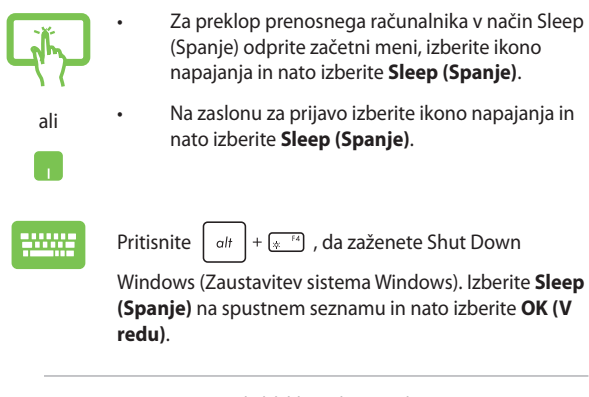

**OPOMBA:** Prenosni računalnik lahko v Sleep mode (Način spanja) preklopite tudi z enkratnim pritiskom na gumb za vklop/izklop.

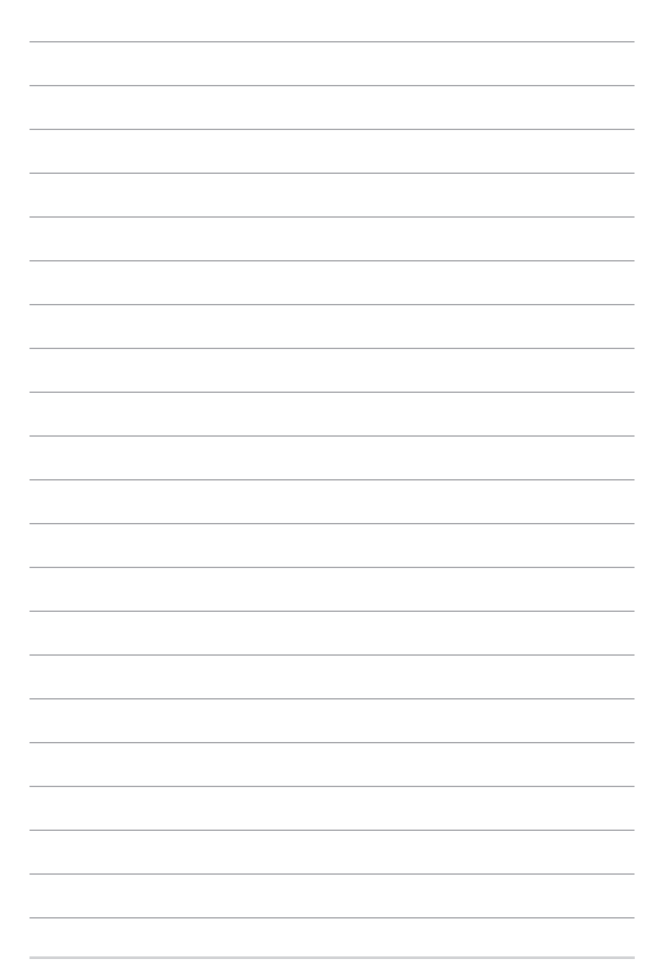

# *4. poglavje: Samodejno testiranje ob vklopu (POST)*

### **Samodejno testiranje ob vklopu (POST)**

POST (Power-On Self-Test – samodejno testiranje ob vklopu) je niz programsko nadzorovanih diagnostičnih testov, ki se izvedejo ob vklopu ali ponovnem zagonu prenosnega računalnika. Programska oprema, ki nadzoruje POST, je nameščena kot trajni del arhitekture prenosnega računalnika.

### **Uporaba POST za dostop do sistema BIOS in Troubleshoot (Odpravljanje težav)**

Med POST lahko z uporabo funkcijskih tipk prenosnega računalnika dostopite do nastavitev BIOS ali zaženete možnosti za odpravljanje težav. Za dodatne podrobnosti preberite naslednje informacije.

### **BIOS**

V BIOS-u (Basic Input and Output System – osnovnem vhodno/ izhodnem sistemu) so shranjene sistemske nastavitve strojne opreme, ki so potrebne za zagon sistema v prenosnem računalniku.

Za večino pogojev prenosnega računalnika se uporabljajo privzete nastavitve BIOS. Privzetih nastavitev BIOS ne spreminjajte, razen v naslednjih okoliščinah:

- Med zagonom sistema se na zaslonu pojavi obvestilo o napaki, ki od vas zahteva, da zaženete BIOS Setup (Nastavitve BIOS).
- Namestili ste novo sistemsko komponento, ki zahteva dodatne nastavitve ali posodobitve BIOS-a.

**OPOZORILO!** Uporaba neprimernih nastavitev BIOS lahko povzroči nestabilnost sistema ali nezmožnost zagona. Močno priporočamo, da nastavitve BIOS spreminjate izključno s pomočjo usposobljenega serviseria.

### **Dostop do BIOS-a**

Ponovno zaženite prenosni računalnik in med POST pritisnite  $\sqrt{4}$ 

### **Obnova sistema**

Z uporabo možnosti obnove prenosnega računalnika lahko ponovno vzpostavite izvirno stanje sistema ali preprosto osvežite nastavitve, kar pripomore k učinkovitosti.

#### **POMEMBNO!**

- **•** Pred izvedbo kakršne koli možnosti obnove prenosnega računalnika izdelajte varnostne kopije vseh podatkov.
- **•** Zabeležite pomembne prilagojene nastavitve, kot so nastavitve omrežja, uporabniška imena in gesla, da preprečite izgubo podatkov.
- **•** Poskrbite, da je prenosni računalnik pred ponastavitvijo sistema vklopljen v vir napajanja.

Sistem Windows omogoča izvedbo naslednjih možnosti obnove:

**• Keep my files (Ohrani moje datoteke)** – ta možnost omogoča osvežitev prenosnega računalnika, ki ne vpliva na osebne datoteke (fotografije, glasbo, videoposnetke, dokumente).

Z uporabo te možnosti lahko obnovite privzete nastavitve prenosnega računalnika in izbrišete druge nameščene aplikacije.

**• Remove everything (Odstrani vse)** – ta možnost prenosni računalnik ponastavi na tovarniške nastavitve. Pred izvedbo te možnosti morate izdelati varnostno kopijo svojih podatkov.

- **• Advanced startup (Napredni zagon)**  z uporabo te možnosti lahko izvedete druge napredne možnosti obnove prenosnega računalnika, kot so:
	- Zagon prenosnega računalnika z uporabo pogona USB, omrežne povezave ali DVD-ja za obnovo sistema Windows.
	- Uporaba možnosti **Troubleshoot (Odpravljanje težav)**  za omogočitev katere od naslednjih naprednih možnosti obnove: Startup Repair (Popravilo ob zagonu), Uninstall Updates (Odstranitev posodobitev), Startup Settings (Nastavitve zagona), UEFI Firmware Settings (Nastav. vdel. prog. opr. vmesnika UEFI), Command Prompt (Ukazni poziv), System Restore (Obnovitev sistema) in System Image Recovery (Obnovitev posnetka sistema).

### **Izvedba možnosti obnove**

Za dostop do in uporabo katere od možnosti obnove prenosnega računalnika glejte naslednje korake.

1. Odprite **Settings (Nastavitve)** > **Update and security (Posodobitve in varnost)**. (*za Windows 10*)

> Odprite **Settings (Nastavitve)** > **System (Sistem)** > **Recovery (Obnova)**. (*za Windows 11*)

2. Izberite možnost obnove, ki jo želite izvesti.

# *Nasveti in pogosta vprašanja*

### **Uporabni nasveti za prenosni računalnik**

V nadaljevanju lahko najdete nekaj uporabnih nasvetov, ki jih lahko upoštevate, če želite poskrbeti za čim boljšo uporabo prenosnega računalnika, vzdrževati delovanje sistema v njem in poskrbeti za varnost podatkov:

- Sistem Windows redno posodabljajte in tako poskrbite, da imajo aplikacije najnovejše varnostne nastavitve.
- Posodobite MyASUS in tako poskrbite, da imate najnovejše nastavitve za ekskluzivne aplikacije, gonilnike in pripomočke družbe ASUS.
- Svoje podatke zaščitite s protivirusno programsko opremo, ki jo morate prav tako posodabljati.
- Razen če to ni nujno potrebno, prenosnega računalnika ne izklapljajte s prisilno zaustavitvijo.
- Svoje podatke vedno varnostno kopirajte in pri tem pazite, da varnostno kopijo podatkov ustvarite na zunanjem disku.
- Če prenosnega računalnika ne boste uporabljali dlje časa, napolnite baterijo na 50 %, izklopite prenosni računalnik in odklopite napajalnik na izmenični tok.
- Če svoj prenosni računalnik brez prekinitev polnete z izmeničnim tokom, morate v aplikaciji MyASUS možnost Battery Health Charging (Polnjenje za ustreznost stanja baterije) nastaviti na način Balanced (Uravnoteženi način).
- Preden ponastavite prenosni računalnik, odklopite vse zunanje naprave in se prepričajte, da imate naslednje:
	- Ključ izdelka za operacijski sistem in druge nameščene aplikacije
	- Varnostne kopije podatkov
	- ID in geslo za prijavo
	- Podatke za internetno povezavo
- Za odpravljanje težav in ogled nekaterih najpogosteje zastavljenih vprašanj obiščite našo stran za podporo na naslovu https://www.asus.com/support.

### **Pogosta vprašanja o strojni opremi**

#### **1. Na zaslonu prenosnega računalnika se ob vklopu pojavi črna in včasih rdeča pika. Kaj naj naredim?**

Čeprav se te pike običajno prikažejo na zaslonu, ne vplivajo na vaš sistem. Če se pojav nadaljuje in pozneje vpliva na delovanje sistema, se posvetujte s pooblaščenim servisnim centrom ASUS.

#### **2. Barva in svetlost na zaslonu nista enakomerni. Kako lahko to popravim?**

Na barvo in svetlost zaslona lahko vplivata kot in trenutni položaj prenosnega računalnika. Svetlost in barvni odtenek na vašem prenosnem računalniku sta odvisna tudi od modela. Videz zaslona lahko prilagodite s funkcijskimi tipkami ali nastavitvami zaslona v operacijskem sistemu.

#### **3. Kako lahko podaljšam življenjsko dobo baterije v prenosnem računalniku?**

Tukaj je nekaj predlogov:

- S funkcijskimi tipkami prilagodite svetlost zaslona.
- Če ne uporabljate nobene povezave Wi-Fi, sistem preklopite v način **Airplane mode (Letalski način)**.
- Odklopite naprave USB, ki jih ne uporabljate.
- Zaprite aplikacije, ki jih ne uporabljate, predvsem tiste, ki zavzamejo preveč sistemskega pomnilnika.

#### **4. Lučka LED za baterijo se ne prižge. Kaj je narobe?**

- Preverite, ali sta napajalni adapter oziroma baterija pravilno nameščena. Lahko tudi odklopite napajalnik oziroma baterijo, počakate minuto, nato pa ju znova vklopite v vtičnico in prenosni računalnik.
- Če težave s tem ne odpravite, se za pomoč obrnite na lokalni servisni center ASUS.

#### **5. Zakaj sledilna ploščica ne dela?**

Pritisnite  $\Box$ <sup>50</sup> in omogočite sledilno ploščico.

#### **6. Zakaj iz zvočnikov prenosnega računalnika ne slišim nobenega zvoka, ko predvajam zvočne in videodatoteke?**

Tukaj je nekaj predlogov:

- Pritisnite  $\left[\begin{matrix} \frac{1}{2} & 0 \\ 0 & \frac{1}{2} \end{matrix}\right]$  in tako povečajte glasnost zvočnikov.
- Preverite, ali so zvočniki nastavljeni na nemi način.
- Preverite, ali je v prenosni računalnik priključen priključek za slušalke, in ga odstranite.

#### **7. Kaj naj storim, če izgubim napajalnik za prenosni računalnik ali če baterija neha delati?**

Za pomoč se obrnite na lokalni servisni center ASUS.

#### **8. Na prenosnem računalniku ne morem pravilno tipkati, ker se kazalnik kar naprej premika. Kaj naj naredim?**

Prepričajte se, da se noben predmet nehote ne dotika sledilne ploščice in ne pritiska nanjo, medtem ko tipkate na tipkovnici. Sledilno ploščico lahko tudi onemogočite, tako da pritisnete

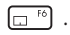
# **Pogosta vprašanja o programski opremi**

**1. Ko vklopim prenosni računalnik, se indikator vklopa/izklopa prižge, indikator aktivnosti pogona pa ne. Poleg tega se sistem ne zažene. Kako odpravim to težavo?**

Tukaj je nekaj predlogov:

- Prenosni računalnik prisilno zaustavite, tako da pritisnete gumb za vklop/izklop in ga pridržite za najmanj štiri (4) sekunde. Preverite, ali sta napajalnik in baterija pravilno vstavljena, nato pa vklopite prenosni računalnik.
- Če težave s tem ne odpravite, se za pomoč obrnite na lokalni servisni center ASUS.

#### **2. Kaj naj storim, kadar se na zaslonu prikaže to sporočilo: "Odstranite diske ali druge medije. Pritisnite katero koli tipko za ponovni zagon."**

Tukaj je nekaj predlogov:

- Odstranite vse priključene naprave USB, nato pa ponovno zaženite prenosni računalnik.
- Odstranite vse optične diske, ki so ostali v optičnem pogonu, nato pa ponovno zaženite prenosni računalnik.
- Če težave na ta način ne morete odpraviti, ima lahko prenosni računalnik težavo s shranjevanjem v pomnilnik. Za pomoč se obrnite na lokalni servisni center ASUS.

#### **3. Prenosni računalnik se zažene počasneje kot običajno, operacijski sistem pa dela z zamikom. Kako lahko to popravim?**

Izbrišite aplikacije, ki ste jih namestili pred kratkim, ali tiste, ki niso bile priložene vašemu operacijskemu sistemu, nato pa znova zaženite sistem.

#### **4. Prenosni računalnik se ne zažene. Kako lahko to popravim?**

Tukaj je nekaj predlogov:

- Odstranite vse naprave, ki so priključene v prenosni računalnik, nato pa ponovno zaženite sistem.
- Če težave s tem ne odpravite, se za pomoč obrnite na lokalni servisni center ASUS.

#### **5. Zakaj se prenosni računalnik ne more prebuditi iz načina spanja?**

- Pritisniti morate gumb za vklop/izklop, da nadaljujete z zadniim delovnim staniem.
- Sistem je morda porabil celotno baterijo. V prenosni računalnik priklopite napajalnik, nato pa ga priklopite v vtičnico, ter pritisnite gumb za vklop/izklop.

#### **6. Ali moj prenosni računalnik podpira kartico eSIM? Če jo, kako omogočim kartico eSIM v prenosnem računalniku?**

Navodila za aktiviranje kartice eSIM so na voljo na naslovu https://www.asus.com/support/FAQ/1048158/.

Če želite ugotoviti, ali vaš prenosni računalnik podpira kartico eSIM, upoštevajte navodila na spletni strani in preverite, ali se po 3. koraku prikaže možnost »eSIM«. Če vaš prenosni računalnik podpira kartico eSIM, nadaljujte s preostalimi koraki, da v prenosnem računalniku vzpostavite povezavo z mobilnim podatkovnim omrežjem z uporabo profila kartice eSIM.

Če imate kakršne koli druge težave, obiščite https://www.asus.com/support/FAQ/1045091/ za odpravljanje težav.

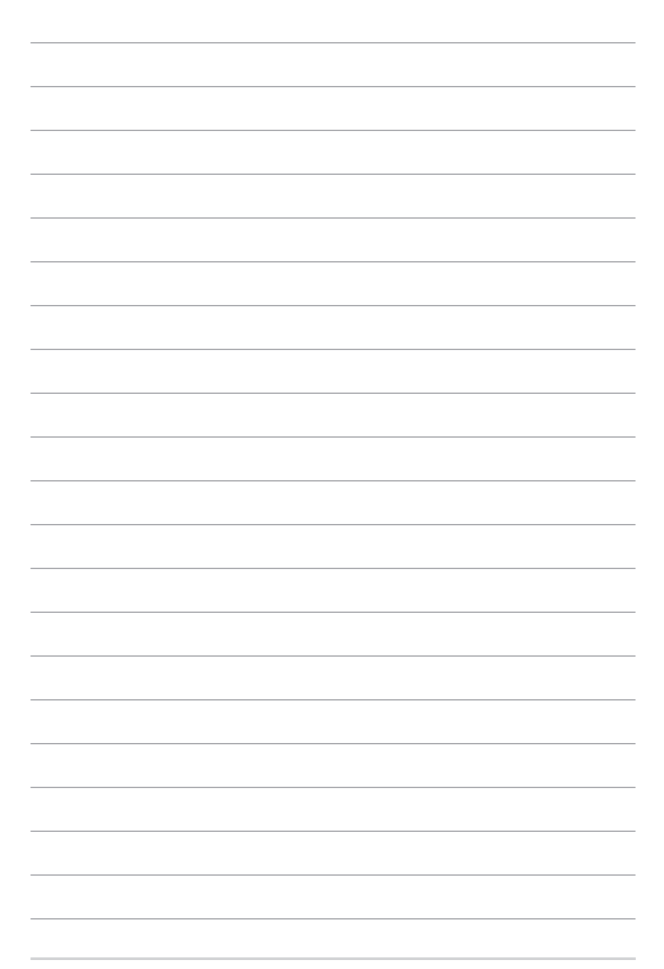

# *Dodatki*

### **Izjava Komisije za zvezne komunikacije (FCC)**

Ta naprava izpolnjuje 15. točko pravilnika komisije FCC. Delovanje je podrejeno dvema pogojema:

- Ta naprava ne povzroča škodljivih motenj.
- Ta naprava mora sprejeti vsako sprejeto motnjo, vključno z motnjo, ki lahko povzroči neželeno delovanje.

Ta naprava je bila testirana in izpolnjuje omejitve za digitalne naprave razreda B, v skladu s predpisi 15. točke pravilnika Komisije za zvezne komunikacije (FCC). Te omejitve so določene za zagotovitev sprejemljive zaščite pred škodljivimi motnjami v stanovanjskih namestitvah. Ta oprema povzroča, uporablja in oddaja radijsko frekvenco in če ni pravilno nameščena in uporabljena v skladu z navodili, lahko povzroči škodljive motnje na radijskih sprejemnikih. Kljub temu ni garancije, da na določenih namestitvah ne bo prišlo do motenj. Če ta oprema povzroča škodljive motnje na radijskih ali televizijskih sprejemnikih, kar se da preveriti z vklopom in izklopom opreme, lahko uporabnik motnje popravi z enim ali več od navedenih ukrepov:

- Obrnite ali prestavite sprejemno anteno.
- Povečajte razdaljo med opremo in sprejemnikom.
- Priklopite opremo na vtičnico, ki ni ista, na katero je priklopljen sprejemnik.
- Za pomoč se obrnite na izkušenega radijskega/televizijskega tehnika.

**OPOZORILO!** Zahtevana je uporaba zaščitenega kabla v skladu s predpisi FCC o omejitvah emisij in za preprečitev motenj radijskega in televizijskega sprejema v bližini. Uporabljajte samo priloženi kabel za napajanje. Za priklop naprav I/O na to opremo uporabljajte samo zaščiten kabel. Opozarjamo vas, da spremembe in prilagoditve, ki jih osebje, odgovorno za odobritev, izrecno ne odobri, lahko razveljavijo vašo pravico za upravljanje s to opremo.

(Prepisano iz 15.193. in 1993. točke Kodeksa zveznih pravil št. 47, Washington DC: Oddelek za zvezni register, Nacionalni arhiv in administracijski register, Oddelek za tisk vlade ZDA.)

### **Informacije o izpostavljenosti radijskim frekvencam komisije FCC**

Naprava izpolnjuje vladne zahteve glede izpostavljenosti radijskim valovom. Ta naprava je zasnovana in izdelana tako, da ne presega omejitve emisij glede izpostavljenosti radiofrekvenčni energiji (RF), kot jo določa Federal Communications Commision (Zvezna komisija za komunikacije, FCC) vlade ZDA. Merska enota standarda izpostavljenosti je specifična stopnja absorpcije ali SAR (Specific Absorption Rate). Omejitev SAR, ki jo določa komisija FCC, je 1,6 W/ kg. Preskusi za SAR se izvajajo z uporabo standardnih položajev delovanja, ki jih je sprejela komisija FCC, pri oddajanju EUT z določeno ravnjo moči na različnih kanalih. Komisija FCC je izdala dovoljenje za opremo za to napravo z vsemi sporočenimi vrednostmi SAR, ki so bile ocenjene v skladu s smernicami FCC o izpostavljenosti RF. Informacije o SAR o tej napravi so v evidenci komisije FCC in jih najdete v razdelku Display Grant na spletnem mestu www.fcc.gov/oet/ea/fccid.

# **Varnostni napotki UL**

Zahteve za UL 1459 o telekomunikacijskih napravah (telefon), ki naj bi bile priklopljene z elektriko na telekomunikacijsko omrežje z ozemljeno delovno napetostjo, ki ne presega vrha 200 V, 300 V od vrha do vrha in 105 V rms, in nameščene ali uporabljene v skladu z nacionalnim kodeksom o elektriki (NFPA 70).

Pri uporabi modema prenosnega računalnika morajo biti vedno upoštevani osnovni varnostni ukrepi za zmanjšanje tveganja požara, električnega šoka in poškodb oseb, ki vključujejo naslednje zahteve:

- NE uporabljajte prenosnega računalnika v bližini vode, npr. blizu kadi, umivalnika, kuhinjskega korita ali pomivalnega korita, v vlažni kleti ali blizu bazena.
- NE uporabljajte prenosnega računalnika v času neviht. Zaradi strel obstaja manjša možnost električnega udara.
- NE uporabljajte prenosnega računalnika v bližini uhajanja plina.

To velja za UL 1642, ki obsega primarne (za enkratno uporabo) in sekundarne (za ponovno polnjenje) litijeve baterije, ki se uporabljajo kot vir energije za izdelke. Te baterije vsebujejo kovinski litij ali primes litija ali delni litij in so lahko sestavljene iz ene elektrokemične celice ali iz dveh ali več celic, ki so povezane v serije, vzporedno ali oboje, ki spremenijo kemično energijo v električno energijo z nepovratno ali povratno kemijsko reakcijo.

- NE mečite baterij iz prenosnega računalnika v ogenj, saj lahko eksplodirajo. Preverite lokalne predpise o posebnih navodilih za odstranitev, ki naj bi zmanjšali nevarnost poškodb oseb zaradi ognja ali eksplozije.
- Za preprečevanje poškodb oseb zaradi ognja ali eksplozije NE uporabljajte napajalnikov ali baterij drugih naprav. Uporabljajte le napajalnike ali baterije s potrdilom UL, ki so na voljo pri proizvajalcu ali pooblaščenih trgovcih.

### **Zahteve za varno napajanje**

Za izdelke z električnim napajanjem do 6 A in s težo nad 3 kg morate uporabljati odobrene električne kable, ki so večji ali enaki kot: H05VV-F, 3G, 0,75 mm $^2$  ali  $H$ 05VV-F, 2G, 0,75 mm<sup>2</sup>.

### **Obvestila TV-sprejemnika**

Opomba k namestitvenemu programu sistema CATV – sistem kablov mora biti ozemljen skladno z ANSI/NFPA 70, Nacionalnim kodeksom za električarje (NEC), posebej s sekcijo 820.93, ozemljitev zunanjega prenapetostnega ščita koaksialnega kabla – namestitev pa mora vsebovati tudi povezavo oboda koaksialnega kabla z ozemljitvijo stavbe.

### **Obvestilo o izdelku podjetja Macrovision**

Ta izdelek vsebuje tehnologijo zaščite avtorskih pravic, ki je zaščitena z metodo zahtev na določene ameriške patente in ostale pravice intelektualne lastnine, katerih lastnik je podjetje Macrovision in ostali nosilci pravic. Uporabo tehnologije zaščite avtorskih pravic mora pooblastiti podjetje Macrovision in je namenjena samo domači in ostali omejeni uporabi, *razen če podjetje Macrovision določi drugače*. Razstavljanje ali razgradnja je prepovedana.

#### **Preprečitev izgube sluha**

Da bi preprečili morebitno okvaro sluha, ne poslušajte zvokov pri visoki glasnosti dlje časa.

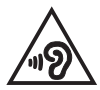

## **Nordijska opozorila za litij (za baterije z delnim litijem)**

CAUTION! Danger of explosion if battery is incorrectly replaced. Replace only with the same or equivalent type recommended by the manufacturer. Dispose of used batteries according to the manufacturer's instructions. (English)

ATTENZIONE! Rischio di esplosione della batteria se sostituita in modo errato. Sostituire la batteria con un una di tipo uguale o equivalente consigliata dalla fabbrica. Non disperdere le batterie nell'ambiente. (Italian)

VORSICHT! Explosionsgefahr bei unsachgemäßen Austausch der Batterie. Ersatz nur durch denselben oder einem vom Hersteller empfohlenem ähnlichen Typ. Entsorgung gebrauchter Batterien nach Angaben des Herstellers. (German)

ADVARSELI! Lithiumbatteri - Eksplosionsfare ved fejlagtig håndtering. Udskiftning må kun ske med batteri af samme fabrikat og type. Levér det brugte batteri tilbage til leverandøren. (Danish)

VARNING! Explosionsfara vid felaktigt batteribyte. Använd samma batterityp eller en ekvivalent typ som rekommenderas av apparattillverkaren. Kassera använt batteri enligt fabrikantens instruktion. (Swedish)

VAROITUS! Paristo voi räjähtää, jos se on virheellisesti asennettu. Vaihda paristo ainoastaan laitevalmistajan sousittelemaan tyyppiin. Häyitä käytetty paristo valmistagan ohieiden mukaisesti. (Finnish)

ATTENTION! Danger d'explosion si la batterie n'est pas correctement remplacée. Remplacer uniquement avec une batterie de type semblable ou équivalent. recommandée par le fabricant. Jeter les batteries usagées conformément aux instructions du fabricant. (French)

ADVARSEL! Eksplosjonsfare ved feilaktig skifte av batteri. Benytt samme batteritype eller en tilsvarende type anbefalt av apparatfabrikanten. Brukte batterier kasseres i henhold til fabrikantens instruksjoner. (Norwegian)

標準品以外の使用は、危険の元になります。交換品を使用する場合、製造者 に指定されるものを使って下さい。製造者の指示に従って処理して下さい。 (Japanese)

ВНИМАНИЕ! При замене аккумулятора на аккумулятор иного типа возможно его возгорание. Утилизируйте аккумулятор в соответствии с инструкциями производителя. (Russian)

### **Izjava o skladnosti z direktivo o ekološki zasnovi izdelkov**

ASUS pri oblikovanju in izdelavi svojih izdelkov sledi smernicam zelene prihodnosti in zagotavlja, da je vsak cikel življenjske dobe izdelka ASUS skladen z globalnimi okoljskimi predpisi. Poleg tega ASUS razkriva pomembne informacije, ki temeljijo na zahtevah predpisov.

Za razkritje informacij, ki temeljijo na zahtevah predpisov, s katerimi je ASUS usklajen, glejte http://csr.asus.com/Compliance.htm.

### **EU REACH in 33. člen**

Vsebnosti kemijskih snovi v naših izdelkih objavljamo skladno s predpisi REACH (Registration, Evaluation, Authorization, and Restriction of Chemicals – Registracija, evalvacija, avtorizacija in omejevanje kemikalij) na spletnem mestu ASUS REACH http://csr.asus.com/english/REACH.htm.

### **EU RoHS**

Ta izdelek je skladen z direktivo EU RoHS. Za več podrobnosti glejte http://csr.asus.com/english/article.aspx?id=35.

### **ASUS-ove storitve recikliranja in vračanja**

ASUS-ovi programi recikliranja in vračanja izhajajo iz naše predanosti najvišjim standardom za zaščito okolja. Verjamemo v rešitve za naše stranke, s čimer bodo lahko odgovorno reciklirale naše izdelke, baterije in druge sestavne dele ter embalažo.

Za podrobnejše informacije o recikliranju v različnih regijah glejte http://csr.asus.com/english/Takeback.htm.

### **Direktiva o okoljsko primerni zasnovi**

Evropska unija je napovedala okvir za določanje zahtev za okoljsko primerno zasnovo izdelkov, povezanih z energijo (2009/125/ES). Posebni ukrepi za izvedbo so usmerjeni v izboljšanje okoljske učinkovitosti določenih izdelkov ali več vrst izdelkov. ASUS zagotavlja dostopnost informacij o izdelkih na spletni strani CSR. Več informacij lahko najdete na spletnem mestu https://csr.asus.com/english/article.aspx?id=1555.

#### **Izdelek s certifikatom ENERGY STAR®**

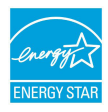

ENERGY STAR® je skupni program Agencije Združenih držav Amerike za varovanje okolja (U.S. Environmental Protection Agency) in Oddelka za energijo Združenih držav Amerika (U.S. Department of Energy), ki nam je vsem v pomoč pri varčevanju z denarjem in varovanju okolja z energetsko učinkovitimi izdelki.

Vsi izdelki podjetja ASUS, ki so označeni z logotipom ENERGY STAR®, so v skladu s standardom ENERGY STAR® in imajo že privzeto omogočeno funkcijo upravljanja porabe energije. Monitor je nastavljen tako, da samodejno preklopi v stanje spanja v 10 minutah nedejavnosti uporabnika, računalnik pa je nastavljen tako, da samodejno preklopi v stanje spanja v 30 minutah nedejavnosti uporabnika. Če želite prebuditi računalnik, kliknite miško, pritisnite poljubno tipko na tipkovnici ali pritisnite gumb za vklop/izklop.

Obiščite https://www.energystar.gov/powermanagement za podrobne informacije o upravljanju porabe energije in s tem povezanimi koristmi za okolje. Obiščite tudi https://www.energystar.gov za podrobne informacije o skupnem programu ENERGY STAR®.

**OPOMBA:** Program ENERGY STAR® NI podprt za izdelke s sistemom FreeDOS in Linux.

#### **Registrirani izdelki EPEAT**

Javna objava ključnih okoljskih informacij za registrirane izdelke ASUS EPEAT (Electronic Product Environmental Assessment Tool – orodje za presojo vplivov elektronskih izdelkov na okolje) je na voljo na spletnem mestu https://csr.asus.com/english/article.aspx?id=41. Več informacij o programu EPEAT in smernice za nakup so na voljo na spletnem mestu www.epeat.net.

#### **Obvestilo o premazu**

**POMEMBNO!** Električno izolacijo in varnost zagotavlja prevleka, ki izolira ohišje prenosnega računalnika povsod, razen na straneh, kjer se nahajajo vrata V/I.

# **Poenostavljena izjava EU o skladnosti**

ASUSTek Computer Inc. tukaj izjavlja, da je ta naprava skladna s temeljnimi zahtevami in drugimi relevantnimi določili direktive 2014/53/EU. Polno besedilo izjave EU o skladnosti je na voljo na https://www.asus.com/support/.

Wi-Fi, ki deluje v pasovnem območju 5150–5350 MHz, mora biti v državah, navedenih v spodnjem seznamu, omejen na notranjo uporabo:

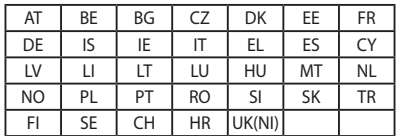

 $C \in$